# WAP551 및 WAP561 액세스 포인트의 단일 지점 설정 세션

### 목표

단일 지점 설정은 여러 디바이스에서 무선 서비스를 제어하는 데 사용됩니다.무선 장치 클러 스터를 만드는 데 사용되며, 클러스터가 생성되면 다른 무선 액세스 포인트가 클러스터에 참 가할 수 있습니다.클러스터가 완료되면 모든 디바이스가 VAP 설정, QoS 및 무선 매개변수 등 의 정보를 공유하여 간섭을 줄이고 네트워크 대역폭을 극대화합니다.

Sessions(세션) 페이지에는 WAP 디바이스와 연결된 클라이언트의 정보가 표시됩니다.클라 이언트는 디바이스 위치 및 디바이스 MAC 주소로 식별됩니다.이 문서는 WAP551 및 WAP561 액세스 포인트의 클러스터의 클라이언트 정보를 보여줍니다.

참고:Single Point Setup을 활성화하려면 WAP551 및 WAP561 액세스 포인트의 Single Point Setup Configuration을 참조하십시오.

## 적용 가능한 디바이스

·WAP551 · WAP561

### 소프트웨어 버전

•1.0.4.2

## 단일 지점 설정 세션

1단계. 웹 구성 유틸리티에 로그인하고 **단일 지점 설정 > 세션을** 선택합니다. *세션* 페이지가 열립니다.

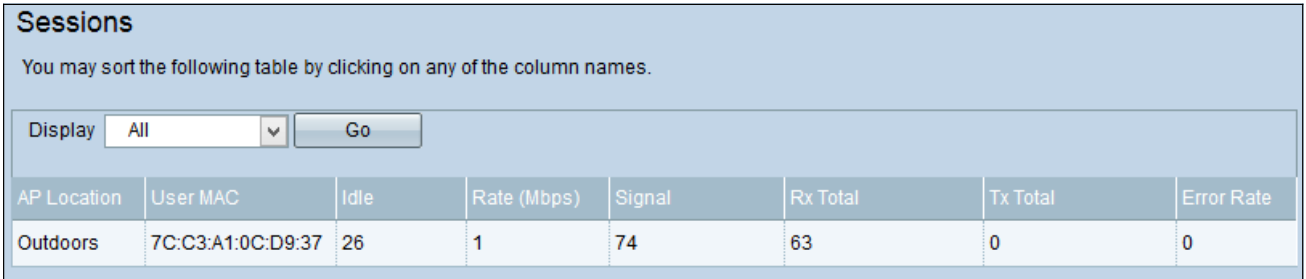

표시되는 정보는 다음과 같습니다.

·AP 위치 — 액세스 포인트의 위치입니다.

·사용자 MAC — 클라이언트의 MAC 주소입니다.

·유휴 — 디바이스가 비활성 상태인 시간입니다.

·속도(Mbps) — WAP 디바이스 간에 정보가 공유되는 속도입니다.

·신호 — 클라이언트가 AP에서 수신하는 신호의 강도입니다.

·Rx Total — 클라이언트에서 받은 패킷 수입니다.

·Tx Total — 클라이언트가 전송한 패킷 수입니다.

·오류율 — AP의 데이터 전송 시 삭제된 프레임 수입니다.

2단계. (선택 사항) 특정 정보를 표시하려면 표시 드롭다운 목록에서 원하는 정보를 선택하고 이동을 클릭합니다.클라이언트 정보가 표시됩니다.

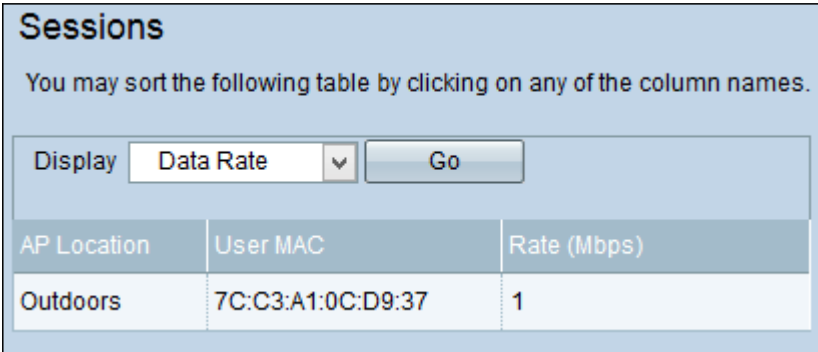